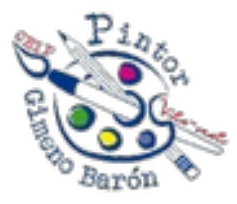

## **INFORMACIÓ RELLEVANT SOBRE ÍTACA FAMÍLIA**

Per poder rebre notificacions sobre comunicacions, qualificacions i assistències en la web família heu de seguir aquests passos:

- 1. Accediu a la web família i en la part dreta de dalt on diu menú heu de clickar i entrar on diu tutor/a.
- 2. Una vegada esteu dins de tutor/a clickeu la casella on diu " Subscripcions per correu electrònic".
- 3. Finalment heu de clickar qualificacions, comunicacions i assistències en tots els fills o filles que tingueu inclosos en la web ítaca família.

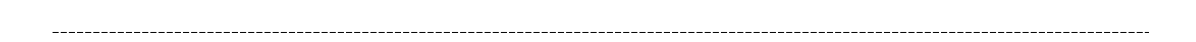

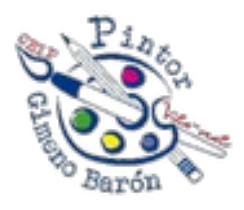

## **INFORMACIÓN RELEVANTE SOBRE ÍTACA FAMILIA**

Para poder recibir notificaciones sobre comunicaciones, calificaciones y asistencias en la web familia deben seguir estos pasos:

- 1. Acceded a la web familia y arriba en la parte derecha donde dice menú deben clickar y entrar en tutor/a.
- 2. Una vez estais dentro de tutor/a clickad la casilla donde dice " Subscripciones por correo electrónico".
- 3. Finalmente deben clickar calificaciones, comunicaciones y asistencias en todos los hijos e hijas que tengáis incluidos en la web ítaca familia.